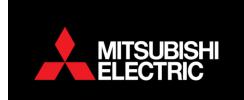

## **Lossnay Interlocking Instructions**

This applies on LGH and VL models.

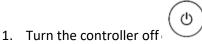

- 2. Select the *Menu* button
- 3. Select service using the down curser key (F1)

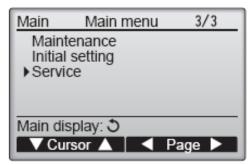

- 4. Enter Maintenance password default 9999 using (F1, F2, F3, F4 keys)
- 5. Press... to acknowledge
- 6. Select Function setting using (F1 and F2) Keys
- 7. Press... to acknowledge
- 8. Select *Ref. address* of the unit to be changed (F1 and F2) Select *Grp* for the refrigerant group using (F3 and F4)

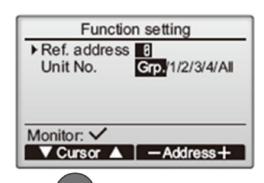

9. Press key and the controller will collect data.

WELLINGTON HEAD OFFICE

1 Parliament Street, Lower Hutt PO Box 30772, Lower Hutt 5040 Phone (04) 560 9147 • Fax (04) 560 9133 AUCKLAND LOCAL OFFICE

Unit 1, 4 Walls Road, Penrose, Auckland PO Box 12726, Penrose, Auckland 1642 Phone (09) 526 9347 • Fax (09) 526 9369 CHRISTCHURCH LOCAL OFFICE

44 Halwyn Drive, Hornby, Christchurch PO Box 16904, Hornby, Christchurch 8441 Phone (03) 341 2837 • Fax (03) 341 2838 10. Select MODE 3 with the up/down buttons then option 2 or 3 as per the matrix below.

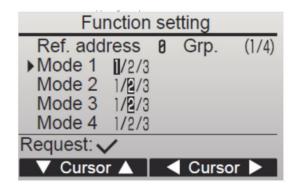

| 03 | LOSSNAY connection | Not connected                                               | 1 |
|----|--------------------|-------------------------------------------------------------|---|
|    |                    | Connected (without outdoor air intake by the indoor units ) | 2 |
|    |                    | Connected (with outdoor air intake by the indoor units )    | 3 |

11. Press key to acknowledge. The controller will send data to the indoor unit

12. Press the key twice controller will then display "exit function setting please wait"

13. To return to the home screen keep pressing key.